Postal address PO Box 10-364 Wellington 6143 Ph 04 473 1510

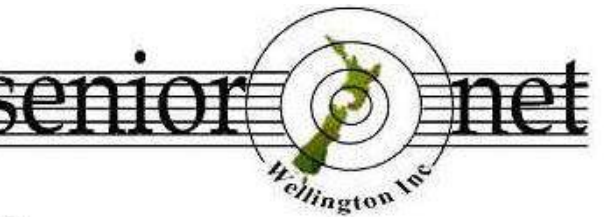

I evel 1 **Anvil House** 138-140 Wakefield St Wellington

seniornetwgtn.blogspot.com

wellingtonseniornet@gmail.com

# *In This Issue*

**C**hairman's Report; **E**ditors Message; **W**ellington iPhone & iPad Repair Center; **L**ucky Dip URL's; **H**ave your contact details changed?; **M**usings from the Service man Who Tells; **F**unny Photos; **M**ore learning activities- Tutorials, Workshops, Short Courses; **N**ew Wellington SeniorNet Membership Database; **S**eniors Week in Wellington 10 – 16 October; **V**isitors Session 13 September at SeniorNet Wellington; **W**riting & Publishing Group – 8 September Meeting; **S**upervised practice session - Out of Practice, forgotten something; **C**linic Session; **S**ome great contributions from our members – lots of fun; **K**eep up to date with our events; **H**ints & Tips–; Renaming files & folders / Tidying up your Desktop; **S**eniors Week Wellington 10-16 October Events (Attachment); **C**OG Magazine Notes for August 2016 (attached)

# *Chairman's Report*

Unfortunately, because my wife and have been overseas and have just got back, there is not much I can report on. So I thought I might share some observations from my oversea experience that might be of some use to SeniorNet members who are contemplating going on an overseas trip.

We spent three weeks at a place called Centara Resort hotel in Karon, Phuket, Thailand. We had stayed there four years ago with our New Zealand grand-daughters when they were 6 and 4 respectively, and had a fabulous time at the resort. We thought that we would give our Spanish grand-children the same experience – they are now 10 and 8 respectively. Again, we had a lovely time, good weather, around 29Deg C every day.

The observation I would like to share is how much Wi-Fi has grown in the 4 years since I was there.

Four years ago, you could only get free Wi-Fi in the lobby of the Resort, no room Wi-Fi. There was no free Wi-Fi at any of the restaurants or massage parlours. To-day, free Wi-Fi is virtually available in every restaurants, massage parlours, café's and shops that is competing for your custom. All indicate that they have free Wi-Fi.

Not only is the Wi-Fi free, but they are all secure with at least an 8-digit passcode. The resort now has free secure Wi-Fi available in each room!!

What I found was that by dining out at various Restaurants and visiting a few massage parlours for foot massages, and logging in to these free secure Wi-Fi's, all of a sudden my smartphone had access to the Internet over a wide area in the Karon shopping precinct. This because the smartphone "remembers" the various Wi-Fi's it has been logged into.

What this allowed me to do was to switch on Airplane Mode, and just switch on the Wi-Fi. Airplane mode stops the smartphone from using my mobile data, which is the data that is the most expensive, while Wi-Fi allows me to access the Internet, allowing me to keep in contact with both my NZ family, and my Spanish Family, read my emails, etc all for free!!

The downside to this "explosion" of Wi-Fi and the Internet I suppose is the unsightly part of the necessary cabling infrastructure. I would not like to be the cabling tech that has to look after all this, particularly if a fault occurs.

See the picture I took of a popular street in Patong showing the data cabling on the poles along the street. The top cabling on the poles is the power cabling, while the "bird nest" of cabling below them is the data cabling.

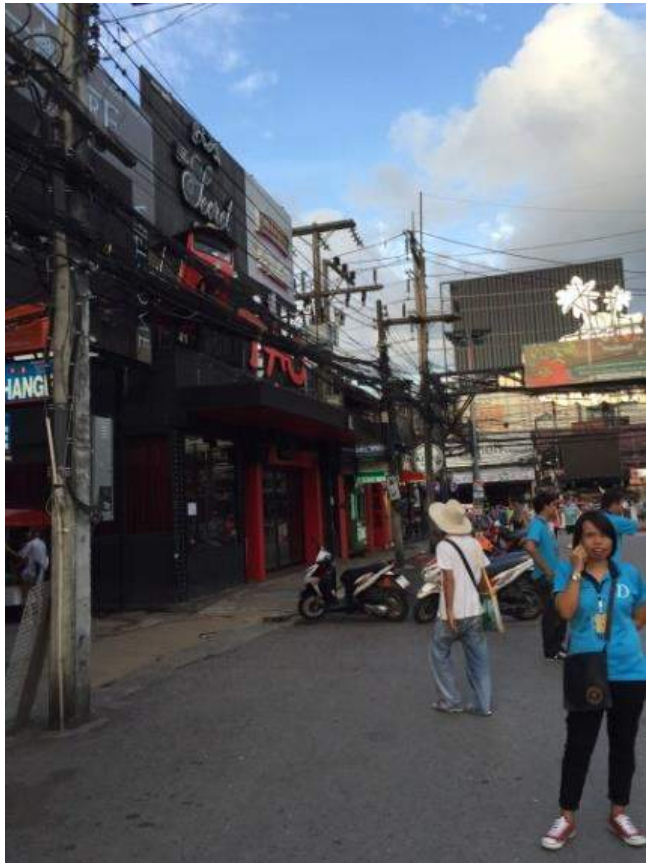

Allan Chee – Chairman

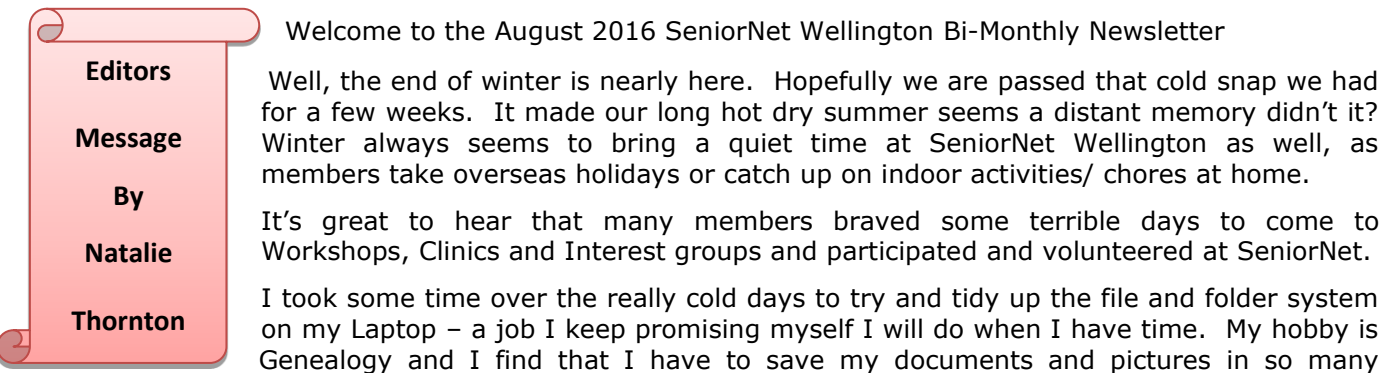

different categories that when I try to find them some time later I often experience difficulties. Easy to do when you have hundreds of people each with their own folder or sub folder. It was a good exercise but I still have work to do. Have you looked at your computer files and folders lately? It's a great job for a rainy cold day. Also check out my 'Tidying up your Desktop' hint and tip later in the newsletter as well.

I'm still looking for donations from you of jokes, puzzles, stories or computer related articles for the newsletter please. This is YOUR newsletter. Let's hear from you. Once again thank you!

Natalie Thornton – Email: [natalies.oe@gmail.com](mailto:natalies.oe@gmail.com)

# **Wellington iPhone & iPad Repair Center**

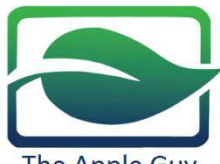

The Apple Guy

Wellington iPhone, iPad and MacBook repair shop.

The Apple Guy shop is located in Manners St. next to Arty Bee bookshop.

Alan Royal has organised a 10% discount for SeniorNet members after they repaired his iPad Mini screen last week. One thing to remember is once you have a quote and are ready to pay go to Westpac Bank to get cash as he charges 3% on a credit card.

**<http://www.theappleguy.co.nz/wellington/>** Phone: 027 531 0155

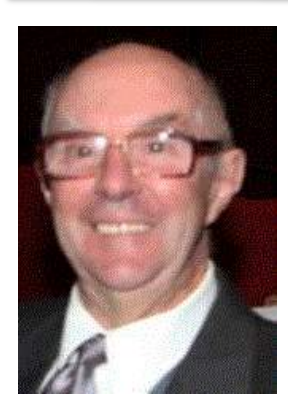

# *Lucky Dip URL's* **– supplied by John Cook – [jcook@paradise.net.nz](mailto:jcook@paradise.net.nz)**

#### **Elevator to Top of the 'One World Trade Centre**

This will save you a trip to the"New One World Observatory" in New York and the \$32 per adult admission. You are whizzed up to the 102nd. Floor in 47 seconds (The fastest lift in the world) Enjoy the view! **<https://www.youtube.com/embed/aDIN26yxbnw>**

**Geriatric Traffic Jam.** Watch some younger drivers get frustrated when they encounter a Geriatric Traffic Jam. The old folks are trying to cross the road in an orderly fashion to get to a corner store only to discover it's closed. At least a few of the motorists saw the humour in this geriatric traffic crossing. A funny skit from the folks at - Just for Laughs Gags

### **<http://biggeekdad.com/2013/08/geriatric-traffic-jam/>**

**The miracle in the desert** - how Kuwait is bringing the sea SIX MILES inland with the help of British engineers to create a brand new city near the border with Saudi Arabia **<http://tinyurl.com/z9pky2o>**

**DO NOT TEXT WHILE DRIVING!** To ram the message home watch the video at this URL **<https://youtu.be/HbjSWDwJILs>**

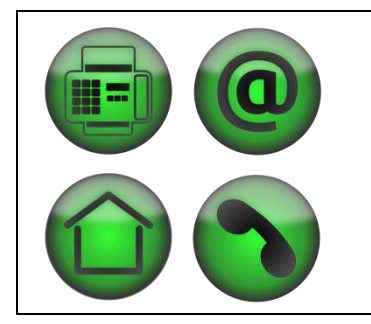

# *HAVE YOUR CONTACT DETAILS CHANGED?*

Hello, to make sure that you receive all the emails and correspondence from SeniorNet Wellington and find out about all the great things happening please let the office know if you have changed: Your email address Your home address Your home phone number Your mobile phone number You can pass on your changes by ringing the office [04-473 1510](javascript:void(0)); or email the office at [wellingtonseniornet@gmail.com](mailto:wellingtonseniornet@gmail.com)

### 'Musings froM 'The serviceMan Who Tells' –Trevor King

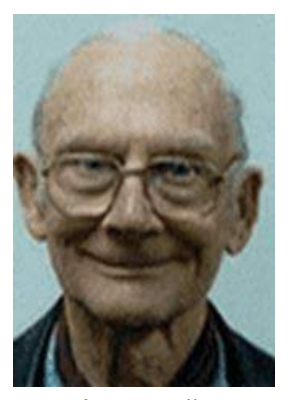

**Episode 67**

#### **Cheap, Cheaper, Cheapest**

#### **Where**

A few weeks ago we made an unscheduled return to Wellington, a month earlier than when we expected. We are becoming knowledgeable about the discrepancies between the relative efficiencies of Insurance Company methods for premium payments and claims settlements. To make the fastest and most comfortable return from Budapest (where we

were) to Wellington was not easily arranged at very short notice in the middle of the busy season, so it transpired we had a two day hold-over in Bangkok*. Bangkok* is a city where just about anything is possible, so we set out for Pantin Plaza.

*Pantin Plaza is the Computer equivalent to Aladdin's Cave*. One is immediately spotted and a Genie appears offering Software in all shapes and sizes; intellectual property inspections at Wellington Airport makes this a nono as your boarding pass will point you as a person of interest, a possible dope fiend or at least a member of the Naughty-Boy's Club. However computer hardware is not a prohibited substance and Pantin Plaza is cheaper than equivalent Malls previously visited around the World, including Singapore (no longer cheap) and Kowloon (depends how far you go up Nathan Road).

We transit Bangkok every year, so it was a bit of an eye opener to come back this time to find many of the businesses are shuttered or gone all-together. To explain a little how to navigate Pantin Plaza; it is best to ride the escalators to the top floor where there is a fixed price Mega-store. Note down prices, Model numbers, and specifications so as to avoid "Switcheroos" when haggling with the traders on the lower floors. Try and find a vendor that has the item you are shopping for, as if they send a runner for one, you will be paying two markups.

As far as we could see (Elizabeth has friends who have Ipads and we don't have one, yet), their prices are about the same as we pay in Featherstone Street except for the GST differential with Thai Tax (refundable- maybe- at Airport on Departure). I obtained an AMD FX CPU for about \$40 less that my sources here in N Z. It probably cost us that for lunch, refreshments and Taxi fares.

That's all for now, folks. Regards from Trevor [tc.koenig@xtra.co.nz](mailto:tc.koenig@xtra.co.nz)

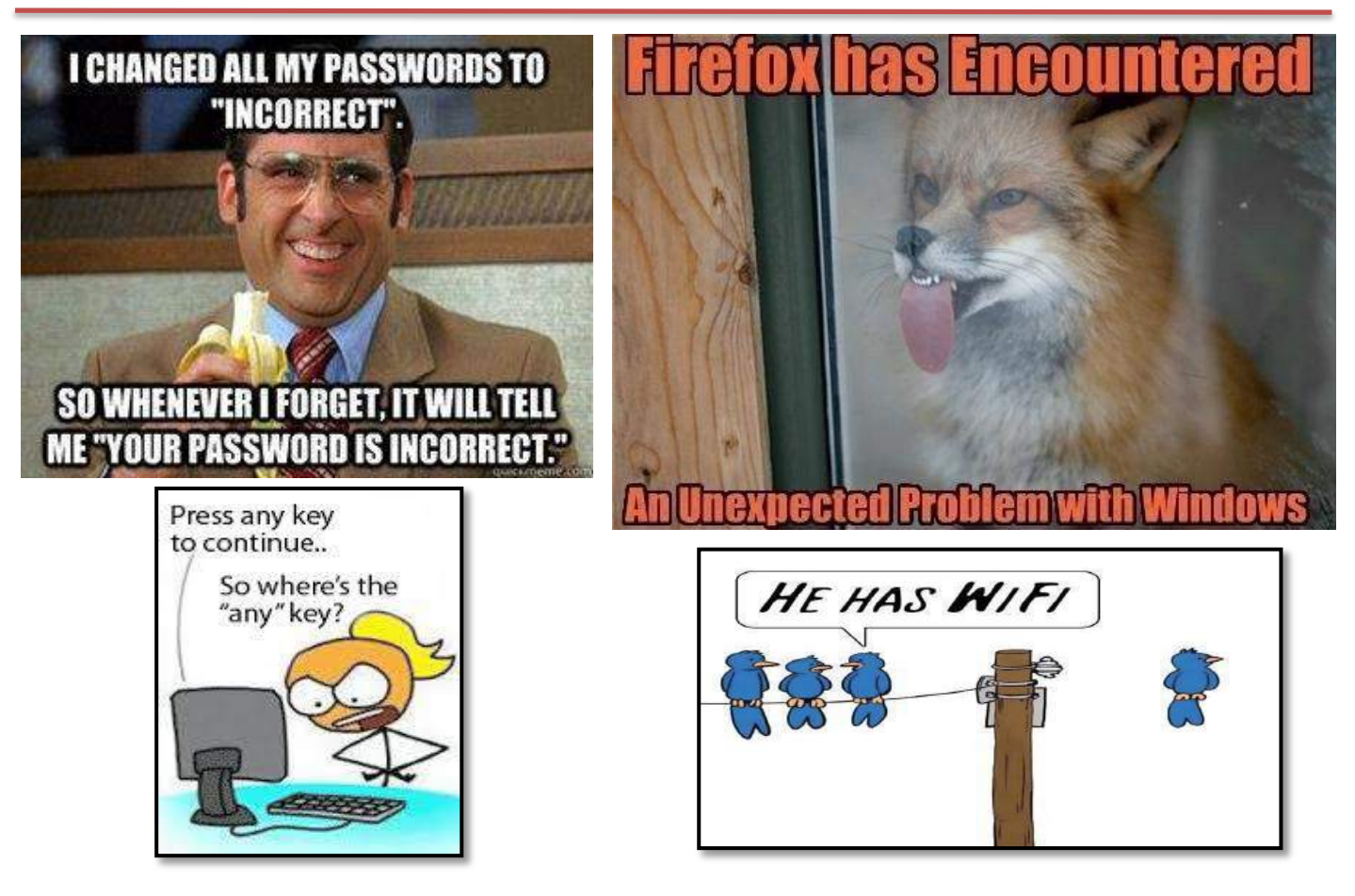

# *More learning activities*

Please check our website [www.seniornetwgtn.blogspot.com](http://www.seniornetwgtn.blogspot.com/) for activities as they arise. Emails will be regularly sent to members in advance of activities.

#### *Tutorials:- 10am-12Noon* (Note: New Time 10:00am and Day- Thursday for Writing & Publishing ) Tutorial or Interest groups as some people knew them are great opportunity to learn something new, learn from other experiences, share knowledge and enjoy fellowship while doing so. All members are welcome to attend these tutorials. There is no attendance fee for tutorials. The next in the monthly series are:-

COG; Wednesday, 14 September, 12 October Digital Camera; Thursday, 15 September, 13 October Android; Tuesday, 27 September, 25 October Writing & Publishing; Thursday,8 September, October - To Be Advised Apple Mac; Monday, 19 September, 17 October Questions & Answers; Thursday, 22 September, 27 October

*Workshops: - 10am-12***Noon** Special workshops on particular topics. Attendance Fee \$5 Smart Phone by Noel Leeming; Tuesday 6 September **Sorry This workshop is already Full**

Firefox Browser and Thunderbird Email; Monday 12 September

Create Travel Itinerary Spread Sheet; Friday 16 September

iOS Devices (iPad, iPhone and iPod) Meeting; Tuesday 20 September

Internet Banking – What's new, and Staying Safe Online; Thursday 29 September

The planning for the October to December SeniorNet Workshops is currently being finalised so please check out the SeniorNet website<http://seniornetwgtn.blogspot.co.nz/>for upcoming events and don't forget our online calendar at<http://bit.ly/seniornetcalendar>

### *Short Courses* **–**

Apple Mac Introduction 4-week Course –

When**:** Tuesdays 13/20/27 September and 4 October 2016, 10:00am - 12:00pm

Where: Anvil House, Level 1, Room 12

Description: The four week course covers the following topics:

- Mouse and trackpad, menus, mission control, the dock.
- Customising and using the dock, searching, and keyboard short cuts.
- System preferences, Dashboard, software updates.
- Application Preferences, internet, email, browsers.

Cost: The cost of the 4-week course is \$30 payable on the first day.

If you wish to take this course please contact David Dobson at [djdobson@xtra.co.nz](mailto:djdobson@xtra.co.nz) or phone 389 6590. As we only have three Apple computers please advise if you have a laptop which you would be able to bring in for the course.

Excel Introduction Short Course

When: Thursday 22 and 29 September 2016, 10:00am-12:00pm

Where: Anvil House, Level 1, Rooms 11 and 12

Description: This course will show you how to create and use spreadsheets. You'll learn to identify elements of a work book, enter and edit data, generate basic calculations and use built-in spreadsheet functions.

Some computer skills (Windows or MAC are essential) - *this is not a course for absolute beginners to computing*.

By the end of the course, you'll have had a basic introduction to using MS Excel, including how to:

- Identify elements of a workbook
- Page setup and printing
- Enter and edit data and basic formatting
- Generate basic calculations
- Use cell references and built-in functions

We will also show you how to access online Excel tutorials so you can continue your learning in your own time.

The cost of this 2 session short course is \$20 payable on the first day. If you wish to take this course please register with Maureen Pratchett at [maureen.pratchett@paradise.net.nz.](mailto:maureen.pratchett@paradise.net.nz)

#### **Also contact Maureen if you are interested in the course but the dates do not suit**

### *Short Courses Continued-*

Introduction To Computing – Any Monday 10am – 12 noon / Any Wednesday 12.30pm – 2.30pm (\$10 for each 2 hour session). Contact Ngaire Jackson to express interest and confirm [ngairej@gmail.com](mailto:ngairej@gmail.com)

iPad Hands On – To be Advised – Likely October so please keep your eye on the Web page folks.

### *New Wellington SeniorNet Membership Database*

Wellington SeniorNet has updated its Membership Database from a "Flat File" type (in the old Microsoft Works program) to a more modern Relational type Database, as implemented in *Microsoft Access program*.

Basically, a Relational type Database is made up of a number of tables which are "related" to each other via certain fields in each table.

The security for the SeniorNet Membership database will be maintained by:

- having a small number of people authorised to Logon and look up details
- only two or three people who will actually be able to make changes to the information in the database
- one technical guru/developer who will administer and maintain the technical workings of the system
- All persons who have been authorised to access for look up/or amending the database will be allocated a Login ID, and a password
- Logons and passwords will be deleted for a person who is no longer entitled to access

The new database will enable a greater range of data to be entered. There will be:

Individual Members information Members interests New Members **New Members** Subscriptions, Equipment/OS, Workshop Interest Topics **Ethnicity** Reports, **Flag Volunteers** Planned Courses **and the User Admin and Login form.** 

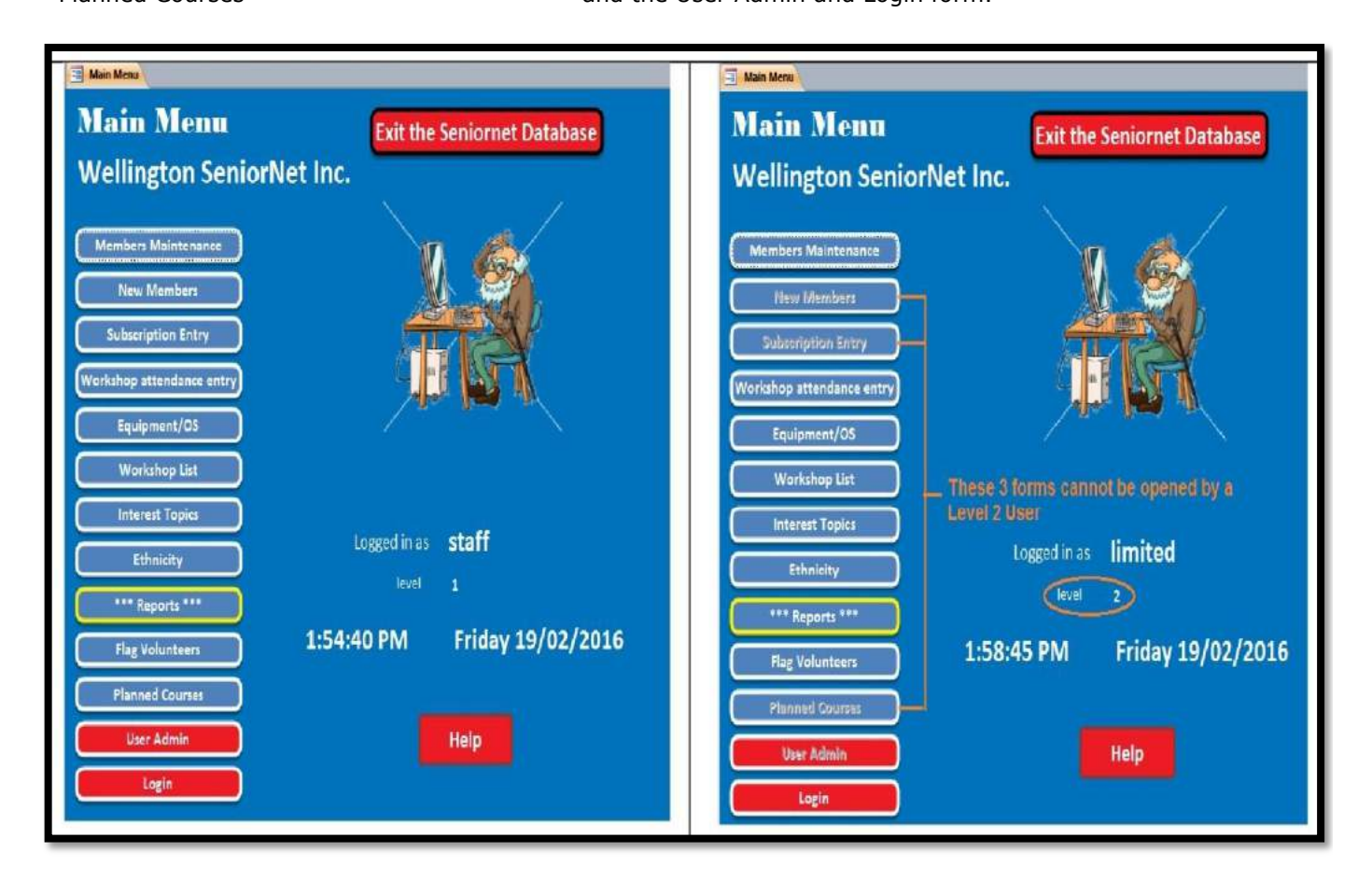

The new database will certainly facilitate a more centralised and quicker access to the information that is needed to run SeniorNet Wellington both from an Administrative, Financial, and Academic perspectives. Well done to everyone involved in the development and installation of and training for the database.

# *Seniors Week –Monday 10 October to Sunday 16 October 2016 – Wellington wide*

Get out in your community and enjoy a whole week of events and activities planned with older residents in mind.

There is a very exciting line-up of activities which I have just listed below. See the attachment to the newsletter for complete details about each event and check in to the council website below.

For information about what is happening, go to [www.wellington.govt.nz/seniorsweek](http://www.wellington.govt.nz/seniorsweek) or phone 04 499 4444

*SeniorNet Wellington* will be running an 'At Home' session during the WCC Seniors week on

Thursday 13 October, from 12 noon to 2pm at SeniorNet Wellington.

Noel Leeming will be supporting us and the topic this year will be Tablets and Smart phones. We'll put out in the media nearer the time.

D noel leeming

*TePapa* - Enjoy FREE events for older residents – from relaxing Ti chi chuan to performances by The Hip Operation Crew. Plus, flash your SuperGold Card for Te Papa–wide discounts. Events Including:

- Seniors Week Super Gold Card Discounts including tour, store and café
- Chamber Music NZ Concert
- Dementia Friendly Tour using music and art
- Ukes of Wellington Concert and Workshop
- Tai Chi Chuan Demonstration and workshop
- Indoor Bowls at TeMarae
- The Hip-Operation Crew Weekend Direct from Waiheke Island they've made a real name for themselves

<https://www.tepapa.govt.nz/visit/whats-on/events/seniors-week-te-papa>

- Pickleball Senior Club
- Family history resources at the National Library
- Parliamentary Library behind the scenes tour
- Make Your Voice Heard Learn more about Select Committees
- Historical Tour of Parliament
- Guided Tour of the National Library including current exhibition 'Unfolding the Map'
- Activate Aqua Class
- Activate + followed by a morning tea
- Guided tour of Government House
- Walk Wellington City Walk
- Wellington North SeniorNet Open Session
- For King and Country
- Ruby and Rata
- Age Concern staying safe driving course
- Advanced Adventurers A Mt Victoria Experience.
- Antiques show and tell
- Rare Books & Manuscripts show and tell
- Behind the Scenes at Wellington Museum
- Chatter at the Cottage
- "Auschwitz to Aotearoa" exhibition and a Video testimony of Anne Frank
- Parliament in War Time tour
- SeniorNet Wellington Tablet and Smartphones

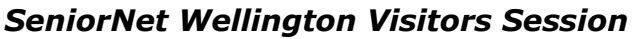

**We are holding another Visitor's Session soon. Do you know someone who you think might like meet people or who struggles a little or a lot with technology? Why not bring them along to our Visitors Session. All welcome Maybe it's a chance for you give a friend a gift voucher for one year of membership at present \$25.**

When: Tuesday 13 September From: 10am to 12 noon

Level 1, Anvil House, 138 -140 Wakefield Street

Join us for tea or coffee and learn how we can help you enjoy and understand evolving new technology, and manage your computers, tablets, iPhones smart phones, and apps, for best results and benefits.

We share knowledge, learn together, meet friendly people, and have fun. Annual subscriptions and course, tutorial, and workshop fees are modest.

For more information or to register, please contact:

John Nimmo, Phone 476 8771, email [john.nimmo@xtra.co.nz](mailto:john.nimmo@xtra.co.nz) or Franci Stapleton, Phone 972 1990, email [fes@paradise.net.nz](mailto:fes@paradise.net.nz)

# *Writing and Publishing Group September Meeting*

**When** Thursday 8 September 10 am to 12 noon. N**ote change of day and time**

**Where** Meeting Room 2, Level 1 Anvil House, 138-140 Wakefield Street

**Programme** This is the first meeting in our new 'How do I'/ clinic style format to make the sessions more pertinent and helpful for individual members

- Discuss your project, ideas, questions, problems or concerns with experienced people
- Bring your laptop or tablet and receive hands-on individual advice and assistance.
- Areas of common interest may include, organising your thoughts, getting started, inserting pictures, chapters, formatting, indexing, and references.

To assist our preparation, please send key questions in advance to [john.nimmo@xtra.co.nz](mailto:john.nimmo@xtra.co.nz) 

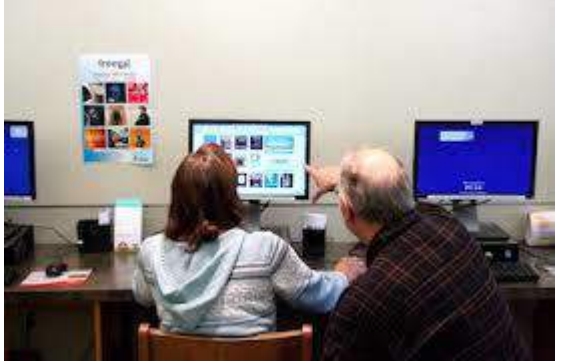

# *Supervised Practice Session*

*Out of practice, forgotten something – consider coming to a Supervised Practice Session –*

### *Mondays 12.30pm – 2.30pm (except public holidays)*

SeniorNet Classrooms 11 & 12 are open every Monday during term (except on Public Holidays) between 12.30pm and 2.30pm, for members to use the SeniorNet machines for practice and revision. Tutors will be available to help anyone who may have attended a lesson or workshop and feel they need a little more help. We encourage you to bring your own machines if possible.

Please remember that some programs may need a password to open, so bring your passwords. The cost is \$10.

Although no appointments are necessary, it would be appreciated if you could contact Ngaire Jackson at: [ngairej@gmail.com](mailto:ngairej@gmail.com) or phone 3892629 in advance, so as to ensure individual attention.

**Why not join the team of helpers** – it's a great way to rekindle your own learning and help others

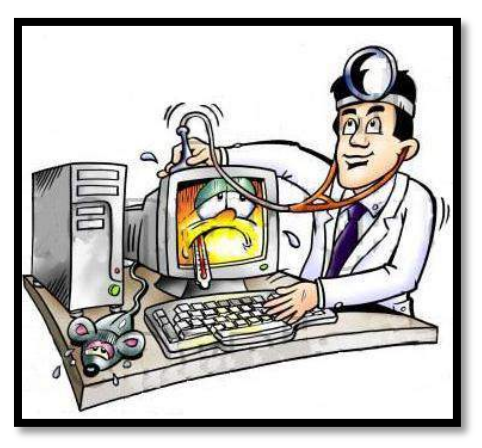

# *Clinic Session:- Do you need help with your device*

**When:** Every Monday during term (except on Public Holidays) from 12.30pm to 2.30pm.

**Where:** Anvil House, Level 1, Meeting Room 2, 138-140 Wakefield Street

**What:** Get help with your computer -related problems. Bring your laptop, tablet, or phone - and all associated cables, discs, manuals, power connection and so on. Don't forget your mouse.

Come at 12.30pm and see if we can help. We don't offer guarantees, but we may be able to assist. If we cannot assist, we may refer you to undertake a relevant SeniorNet course or workshop, or to seek professional assistance.

Investment is \$10, payable on the day. Correct change if possible please.

# *Some Great Contributions From Our Members – really good fun & Information*

*Save More by Tricking Your Brain: How to Hack Your Money Mindset-* Interesting, you may like the one about changing your face, but a bit late for most of us! *<http://bit.ly/2bofk7d>*

*Shopping Safely Online –*The internet has revolutionised shopping in New Zealand and overseas. Find out how to shop safely online and what you can do if a trade goes bad

*Netsafe NZ <https://www.netsafe.org.nz/tips-for-shopping-safely-online/>*

*Netsafe.com Ten Tips for Shopping Safely Online –*<http://abt.cm/29pvqZP>

*Keep up to date with our events – access our online calendar* **<http://bit.ly/seniornetcalendar> To create a desktop shortcut just**  right click on the desktop; select New/Shortcut; paste the link<http://bit.ly/seniornetcalendar> into the url box; click Next; name the shortcut SeniorNet Calendar; click Finish The shortcut will appear on your desktop with the name given.

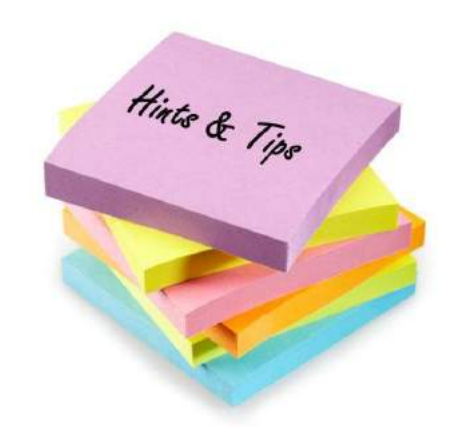

*Renaming files/folders – 3 choices - by Alan Royal*

1. The right click list is larger in Windows 10 and you may have to click the little down arrow at the bottom of the list to get 'Rename'. It is one up from 'Properties'.

2. You can also select the file or folder in File Explorer and rename with the 'Rename' button on the toolbar.

3. However, the easy way is to select the file/folder and press F2.

# *Tidying Up Your Desktop – by Natalie Thornton*

A friend recently told me my desktop was too crowded with icons. I replied I used most of them on a regular basis which resulted in her explaining to me how I could tidy it up but still have easy access.

I recognised that I had a large number icons which fell into just a few

categories – for example – I had at least ten Genealogy related icon links. I also had some for Games, and some for Puzzles, Photo programs, etc.

For the following Example I have used Books category as I did this on my own desktop to show screenshots.

- Create a new folder by right clicking on a blank space on your desktop go to New Folder. The new folder will appear on your desk top.
- Rename it with whatever Category of file icons you are going to put into it. I renamed it BOOKS.
- Then drag all your desktop BOOKS related icons into the new Books folder
- If you double click on the folder now you will see all your Book icons are available for you to select from

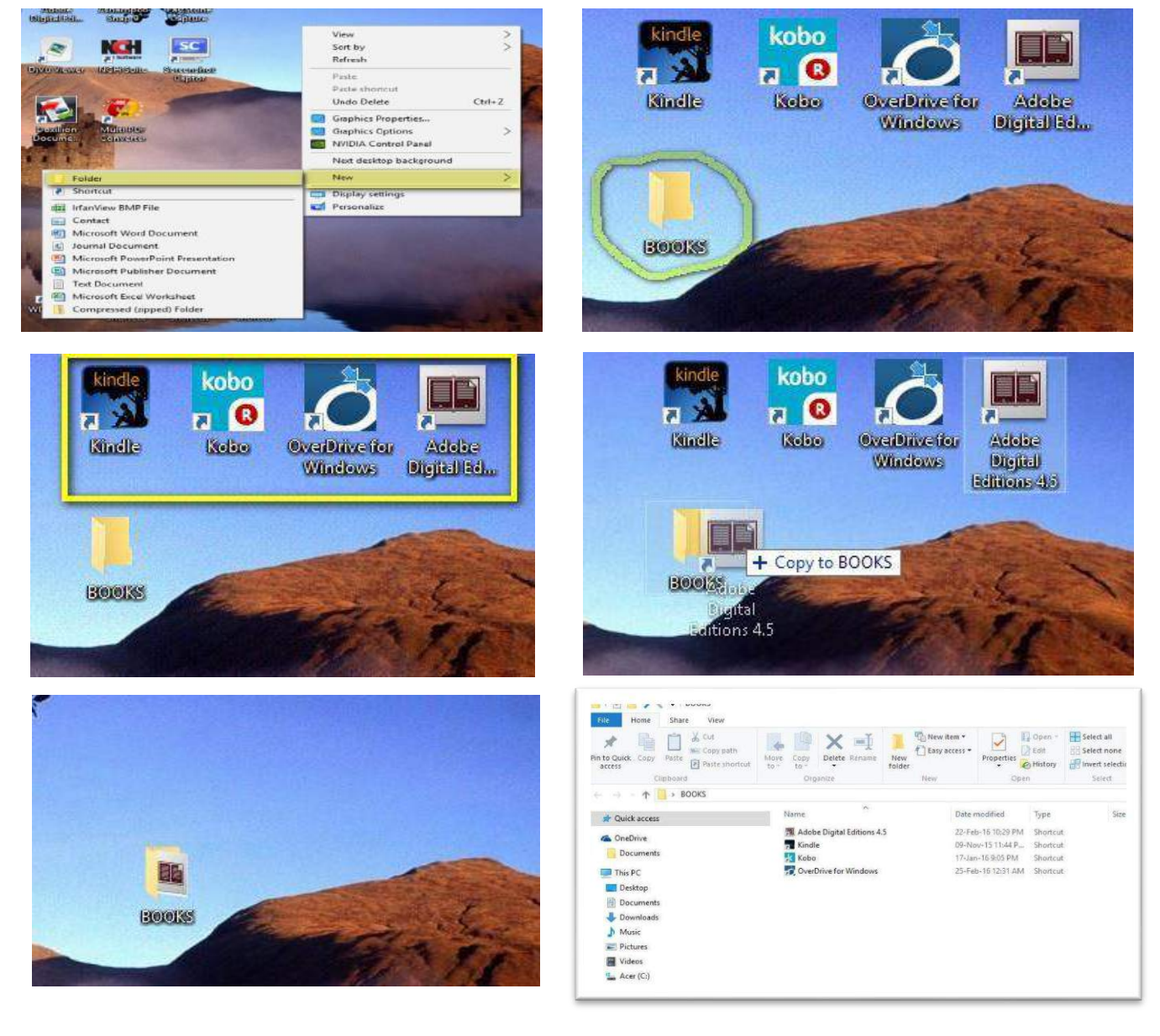

*Waiver From time to time, some of our members voluntarily give help and advice to other members on matters that relate to computers and associated equipment. This help or advice is taken solely at the recipient's risk and imposes no responsibility or liability of any kind, either on those providing such help or advice, or on SeniorNet Wellington.*